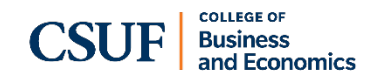

# How to Schedule an Advising Appointment with the Business Advising Center **Please read the instructions below:**

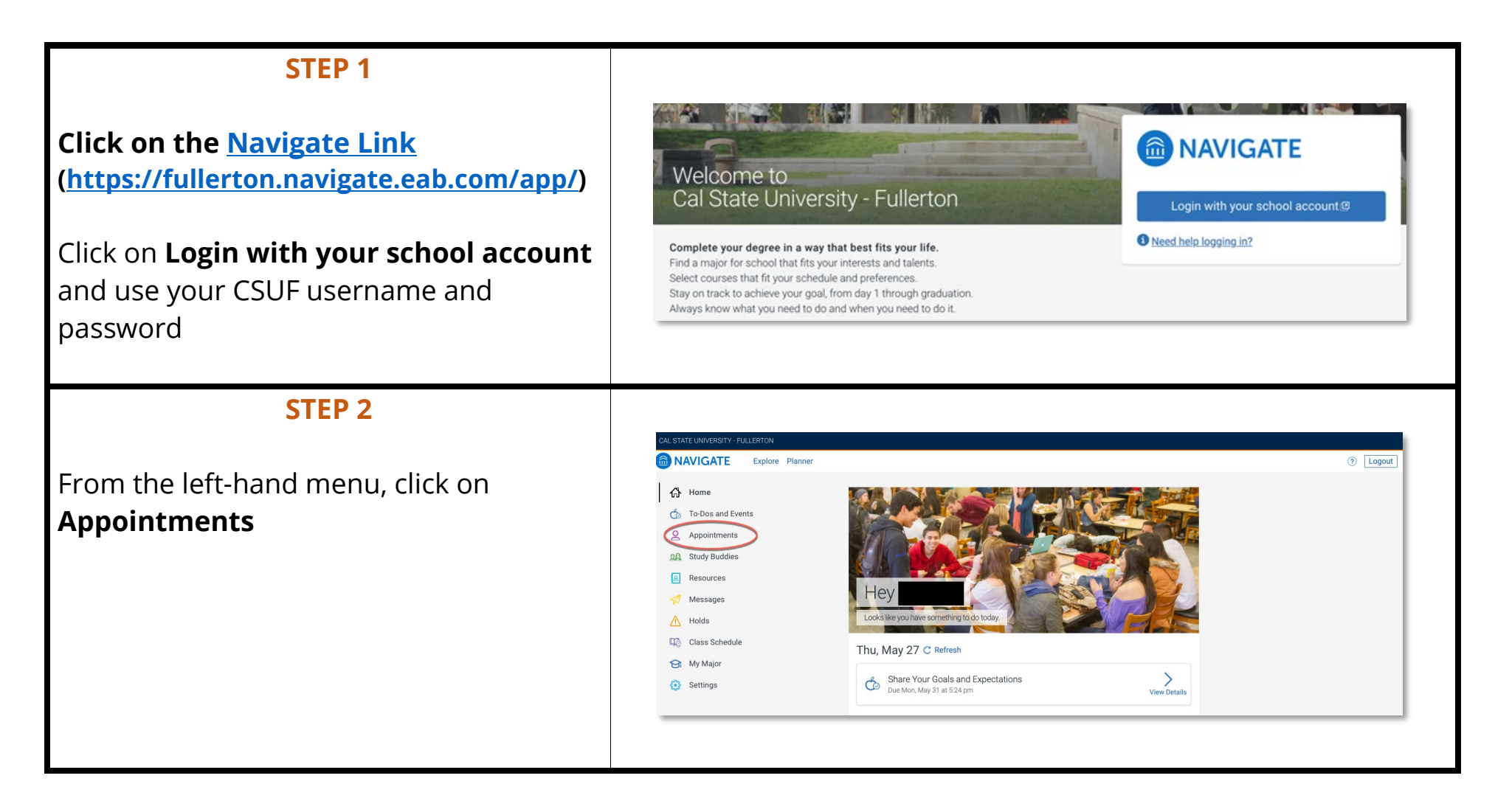

#### **STEP 3**

Click on the **Make an Appointment** blue button on the top right.

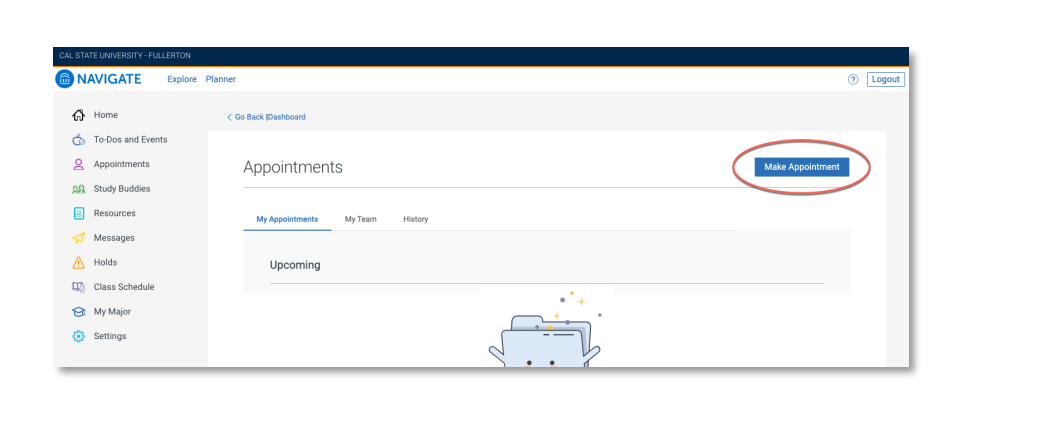

#### **STEP 4**

1) Select the following for each section:

"What type of appointment would you like to schedule?"

 $\rightarrow$  Advising

"Service"

 Under the *Business & Economics Advising* location, select **Undergraduate Business Advising**

2) Pick a date, then click the **Find Available Time** blue button. Available dates and times will be displayed.

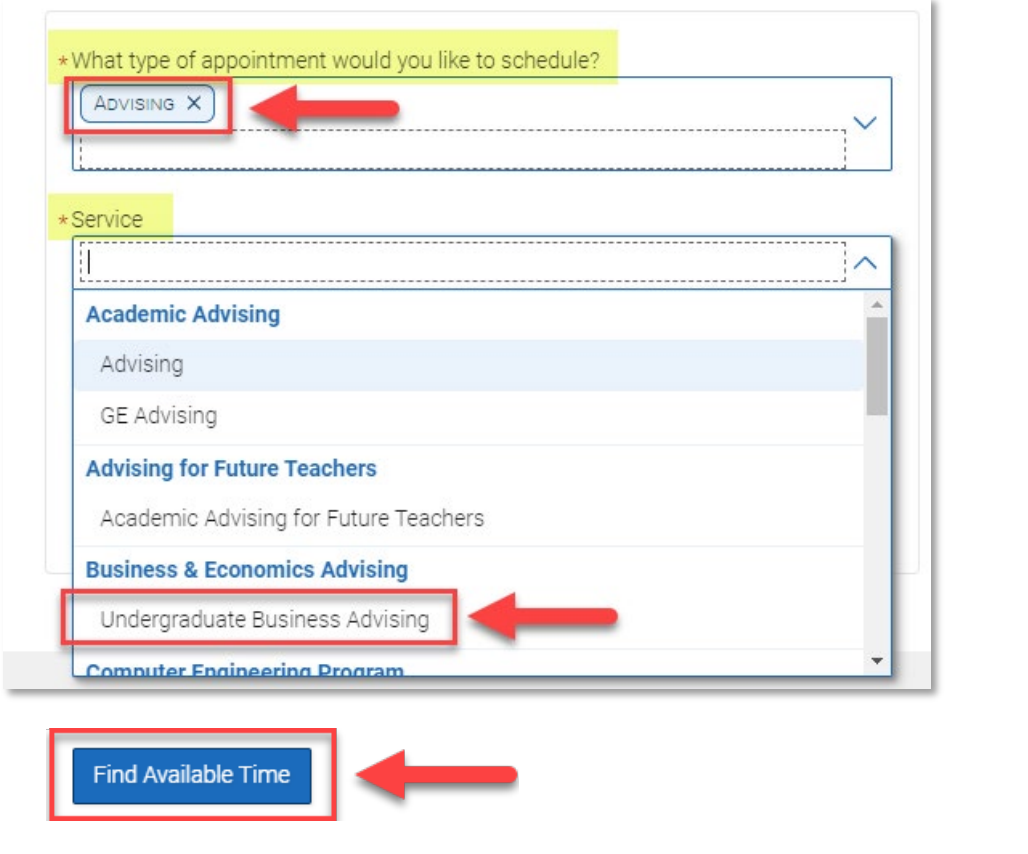

### **STEP 4 continued…**

## **IMPORTANT: If you don't see any available appointments, read below:**

- You **cannot** book an appointment **more than 1 week in advance.** Only available appointments within a week will be visible.
- Additional appointments open up every hour for the following week. We do *not* offer advising on Friday, Saturday, or Sunday.
- If there are no available appointments, check back, as additional times will be added.

#### *View our [Advising Services website](https://business.fullerton.edu/Programs/Undergraduate/Advising/Advising-Services) for alternative ways to seek advising.*

#### **STEP 5**

### **Choose and Confirm your Appointment**

Make sure to review that you selected the correct day/time and check the boxes to receive an email and/or text message **reminder.**

**Non-business majors,** if you are scheduling a change-of-major appointment or want to discuss business minors, please add that as a comment when you book the appointment.

#### Review Appointment Details and Confirm 曲  $\odot$ What type of appointment would you like to schedule? Service<br>Advising × Advising  $\mathbf{Q}$ Time<br>3:00 PM - 3:30 PM ate<br>05/25/2021 三 Location **D** Undergraduate Business Advising Center SGMH-12 Undergraduate Business Advising SGMH-1201 囲 Diane Mazzey Would you like to share anything else? hone Number for Text Remind

## Click **Schedule**

## **Complete!**

You will see a screen notifying you that your appointment has been scheduled.

You will receive an email confirmation to your CSUF email address.

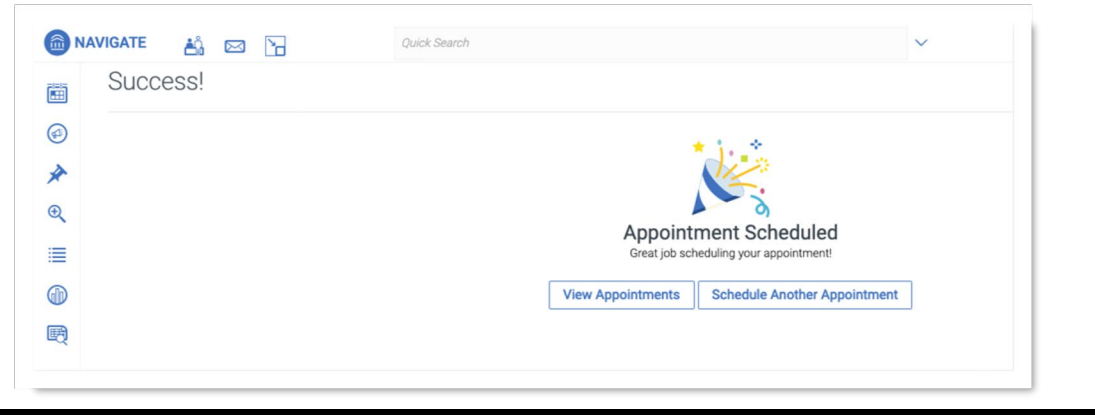